## **Microsoft Teams 操作常見問題 【Teams 帳號密碼忘記了或想變更密碼怎麼辦?】**

操作方式:

1. Teams 有與本校校園入口網做整合,登入時請使用: 帳號:學號或職編@O365.lhu.edu.tw 密碼:校園入口網密碼

- 2. 如您已忘記入口網密碼,請洽資圖處系統組 (分機 3213~3214)查詢。
- 3. 如您想修改密碼,請登入校園入口網 / 個人設定,修改個人密碼,重新設定後,就可以用 新密碼進入校園入口網及 Teams。

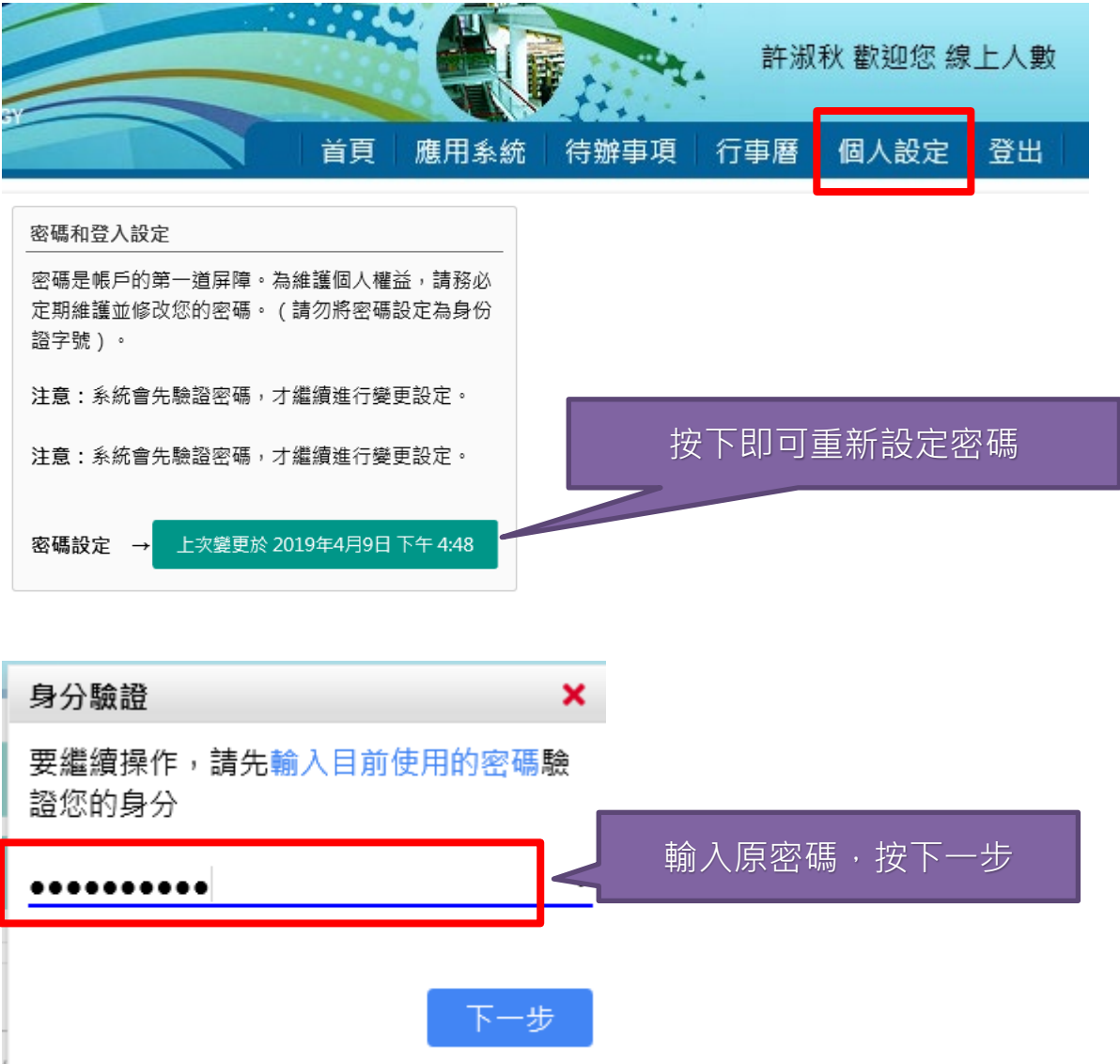

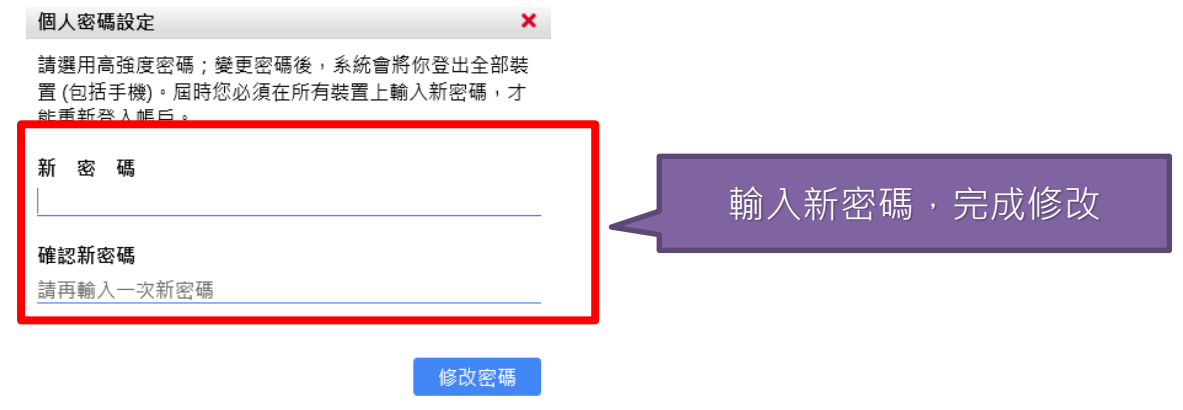

**修改完成後入口網及 Teams 密碼就會同步,使用新設定密碼登入。**